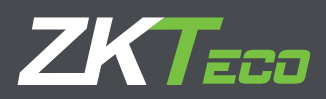

# Especificaciones de Arquitectura e Ingeniería

## Software de Control de Acceso

**ZKBioSecurity** 

Fecha: 7/19/2021 Versión: 2.0

### **CONTENIDO**

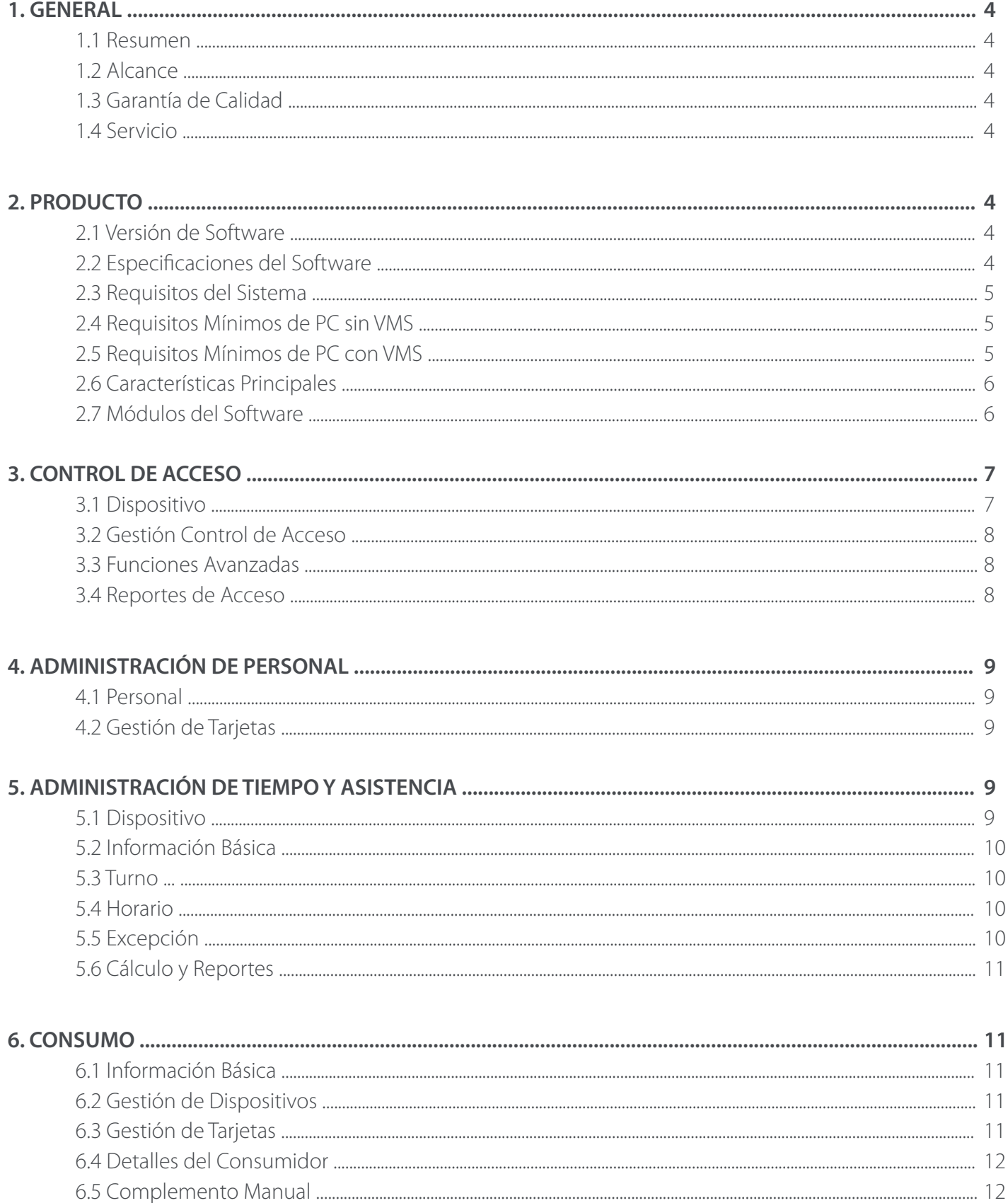

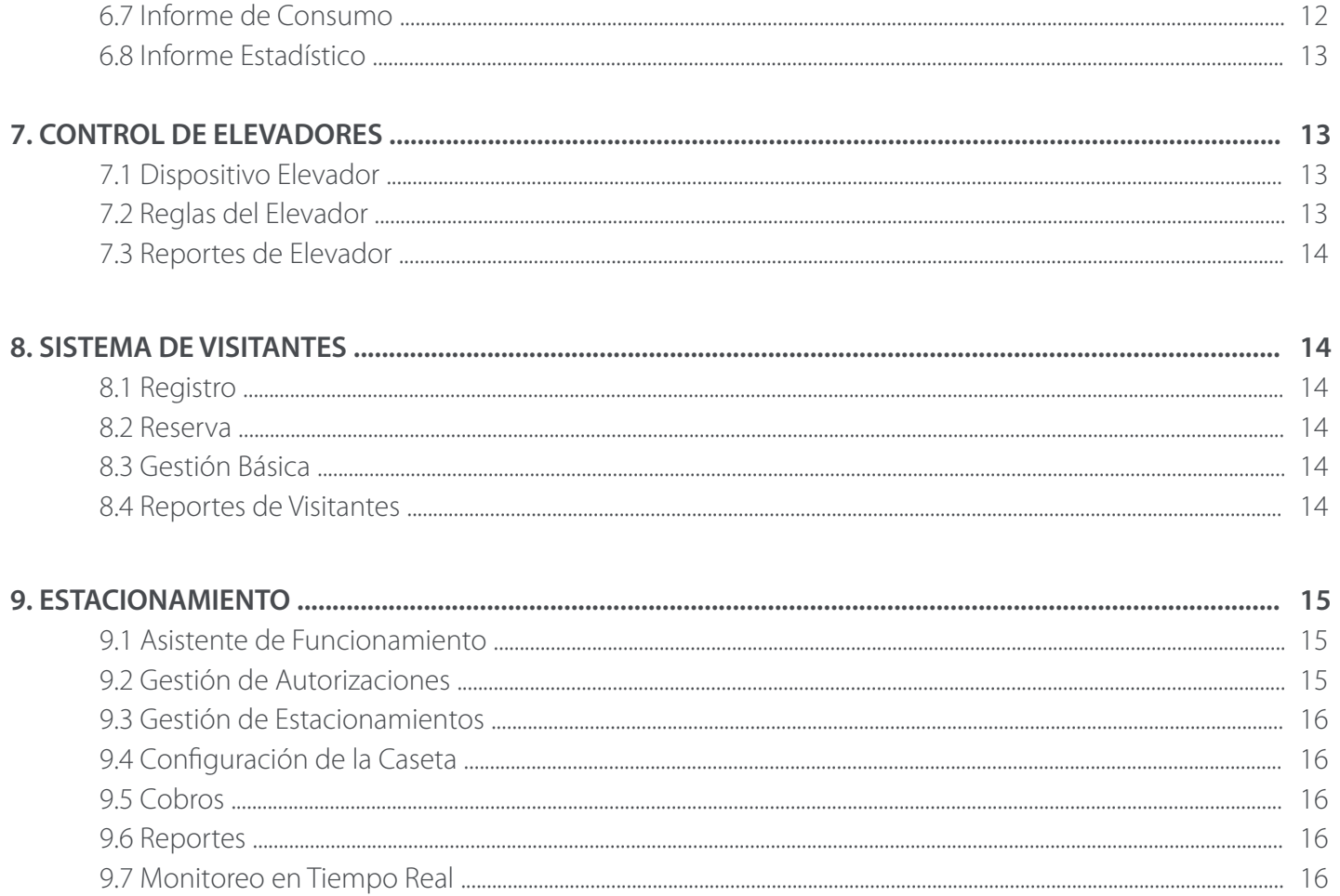

## **GENERAL**

Este documento ha sido desarrollado por ZKTeco, cuyo objetivo es detallar las especificaciones mínimas para la implementación, monitoreo, mantenimiento y operación de nuestro software ZKBioSecurity.

#### **1.1 Resumen**

El software basado en web constituye una solución integrada para controlar el acceso, caracterizar áreas de acceso, alertas en tiempo real, gestión de video, personalización de tarjetas, gestión de visitantes y asistencia de empleados, todo utilizando una base de datos común y permitiendo el uso de diferentes tecnologías de verificación.

El software todo en uno ofrece una solución altamente eficiente y automatizada que permite a los operadores identificar y manejar rápidamente un escenario alarmante.

#### **1.2 Alcance**

La plataforma adopta un marco de desarrollo de microservicios con características sólidas de rendimiento del sistema, alta disponibilidad, módulos escalables, comunicación totalmente segura y una sólida escalabilidad de integración de terceros.

#### **1.3 Garantía de Calidad**

ZKTeco es una empresa de renombre mundial con verificación biométrica en cuanto a su técnica principal. ZKTeco proporcionará asistencia técnica y soporte en todos los aspectos.

#### **1.4 Servicio**

La duración del servicio al cliente para este producto se otorga de acuerdo con la suscripción.

## **PRODUCTO**

ZKTeco es responsable de desarrollar los estándares, las pautas, incluidos los requisitos mínimos. La implementación de ZKBioSecurity en un sistema de control de acceso que utiliza lectores y controladores que puede permitir una variedad de sistemas de entrada, salida y cerraduras: cerraduras eléctricas y barreras de estacionamiento.

#### **2.1 Versión de Software**

Implementado por: ZKTeco Co., Ltd. Versión: ZKBioSecurity V5000 y superior

#### **2.2 Especificaciones del Software**

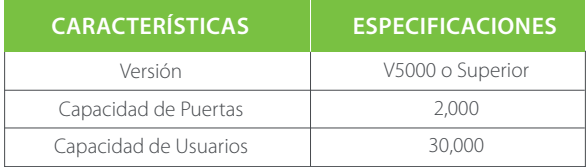

#### **2.3 Requisitos del Sistema**

#### PC/Servidor

- 1. CPU Dual-Core 2.4GHz o Superior
- 2. 8GB RAM o Superior
- 3. 30 GB de espacio libre en disco o más. Recomendamos utilizar la partición del disco duro NTFS como directorio de instalación del software.
- 4. Resolución de pantalla de 1024 x 768 px o superior

#### Sistema Operativo

1. Es compatible con los siguientes sistemas operativos: Windows 7 / Windows 8 / Windows 8.1 / Windows 10 con 64 bits.

#### Base de Datos

- 1. Postgre SQL (embebida)
- 2. SQL Server 2008/2012/2014/2016/2017/2019 Excepto versiones R2 (Idioma Inglés)
- 3. Oracle 11G/12C/18C (Opcional)

#### Navegador Web Cliente

1. Internet Explorer 11+ / Mozilla Firefox 27+ / Google Chrome 75+

#### **2.4 Requisitos Mínimos de PC sin VMS**

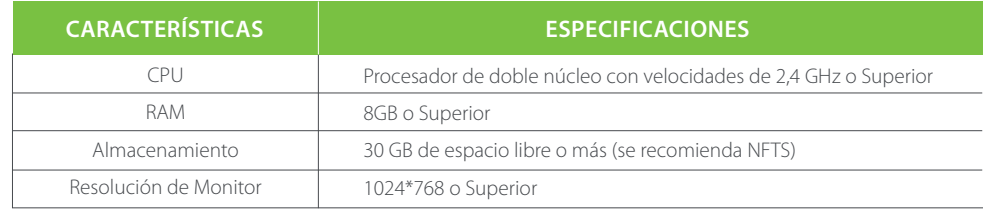

#### **2.5 Requisitos Mínimos de PC con VMS**

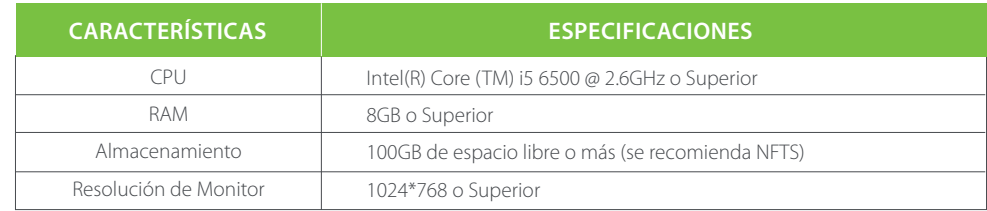

#### **2.6 Características Principales**

1. Sistema Todo en Uno con 13 módulos y subsistemas, adaptable a todos los tamaños de proyectos e industrias.

2. Funciones de control de acceso estándar y funciones avanzadas de control de acceso profesional (Anti-Passback Global, Vínculos Globales, Esclusamiento Global, etc.).

3. Potente software de administración de Tiempo y Asistencia basado en web que puede manejar la mayoría de las circunstancias complicadas como Turnos Flexibles, Tiempos Extra de varios niveles, turnos de varios días y solicitud de licencia en línea con aprobación de varios niveles.

4. Proporciona la solución de control de acceso más segura, escalable, versátil y disponible para ascensores, que admite el control de ascensores en un edificio con un máximo de 58 pisos.

5. Módulo de Gestión Avanzada de Visitantes, mejorando la profesionalidad del proceso de reservación y registro de entrada de visitantes. Agiliza el proceso de registro con opciones de pre-registro o auto-registro y permite a los usuarios crear listas de observación y detectar invitados no deseados.

6. Gestión automática e inteligente de vehículos, monitorizando y gestionando de forma eficaz y precisa los vehículos en todas las salidas y entradas utilizando diferentes criterios de evaluación de la identidad.

7. El consumo (tanto en línea como fuera de línea) es un módulo de software de administración de restaurantes basado en escritorio diseñado para que los restaurantes utilicen todas las herramientas necesarias y prácticas para acelerar los servicios y aumentar la eficiencia operativa.

8. El módulo de patrullaje en línea proporciona una forma nueva y rentable de lograr la gestión de los guardias de seguridad; Los guardias comenzarán y terminarán los patrullajes de seguridad a la hora acordada.

9. El sistema de control de entrada profesional realiza el control automático de los terminales de control de paso.

10. Funciones de administración de video profesional como vista previa en tiempo real, reproducción de video, vínculo de alarma, decodificación de video, monitoreo por imágenes faciales y alertas cuando aparecen personas sospechosas, enlace de alarma, etc., proporcionando múltiples funcionalidades para varias aplicaciones.

11. El módulo de administración de FaceKiosk permite a los usuarios administrar anuncions entre otras cosas, al mismo tiempo mostrar como un equipo de autorregistro de visitantes.

12. Interfaz estándar de terceros, con una sólida capacidad de expansión de plataforma.

#### **2.7 Módulos del Software**

El sistema tiene 13 módulos. Algunos de ellos son Control de Acceso, Personal, Tiempos y Asistencia, Consumos, Control de Ascensores, Gestión de Visitantes y Estacionamientos.

#### 1. Módulo de Control de Acceso

Este módulo es un sistema de gestión basado en web que permite las funciones normales de control de acceso, la gestión del panel de control de acceso en red a través de una computadora y la gestión unificada del acceso del personal. El sistema de control de acceso establece los tiempos y niveles de apertura de las puertas para los usuarios registrados.

#### 2. Módulo de Personal

Este módulo se utiliza para configurar los detalles de la persona y su departamento. Se compone principalmente de dos partes: configuración de la gestión de departamento, que se utiliza para establecer el organigrama de la empresa; Configuración de administración de personal, que se utiliza para ingresar información personal, asignar departamentos, mantener y administrar personal.

#### 3. Módulo de Tiempo y Asistencia

A través de la gestión de turnos, puede lograr un control centralizado de asistencia interregional. Puede solicitar un comprobante adjunto, permisos, horas extraordinarias, etc. en Gestión de excepciones. También puede utilizar este módulo para realizar un seguimiento de la asistencia para el acceso / estacionamiento y otras funciones.

#### 4. Módulo de Consumo

Basado en dispositivos controlados por software, realiza el modo de consumo online combinando las funciones de equipo de consumo frontal Promerc-100. El software configura principalmente datos de fondo, incluida la zona horaria de consumo, información sobre productos básicos, información sobre restaurantes y otros datos. Centralice varios datos en el dispositivo, genere informes de consumo y opere la creación de cuentas en línea, reembolsos, recargas, subsidios, etc. en el software.

#### 5. Módulo de Elevadores

Este módulo se utiliza principalmente para configurar los parámetros del dispositivo (como el intervalo de deslizamiento para tomar ascensores y la duración de la activación de la llave del ascensor), administrar los derechos de acceso del personal a diferentes pisos y el tiempo de control del ascensor, y supervisar los eventos de control del ascensor. Puede establecer los derechos de los usuarios registrados sobre los pisos.

Solo los usuarios autorizados pueden llegar a ciertos pisos dentro de un período después de ser autenticados.

#### 6. Módulo de Visitantes

Es un sistema de gestión basado en web que implementa el registro de entrada y de salida, la captura de fotografías instantáneas, estadísticas de cantidad de visitantes, gestión de reservas y comparte información entre los sitios de registro. Está altamente integrado con el sistema de control de acceso y el sistema de control de ascensores.

Generalmente se utiliza en mostradores de recepción y puertas de empresas, para gestionar visitantes.

#### 7. Módulo de Estacionamiento

Es un módulo de gestión de vehículos automático e inteligente que supervisa y gestiona de forma eficaz y precisa los vehículos en todas las salidas y entradas.

¡Profundicemos en cada módulo!

## **CONTROL DE ACCESO**

El sistema debe estar conectado a un controlador de acceso para proporcionar funciones de control de acceso. Para usar estas funciones, los usuarios deben instalar dispositivos y conectarlos a la red primero, luego establecer los parámetros correspondientes, de modo que puedan administrar dispositivos, cargar datos de control de acceso, descargar información de configuración, generar informes y lograr la administración digital de la empresa.

#### **3.1 Dispositivo**

Agregue un dispositivo de acceso, luego establezca los parámetros de comunicación de los dispositivos conectados, incluida la configuración del sistema y la configuración del dispositivo. Cuando la comunicación es exitosa, el usuario puede ver la información de los dispositivos conectados y realizar monitoreo remoto, carga y descarga, etc. En el Dispositivo, hay varias funciones de control de acceso:

1. Dispositivos 2. Ooperaciones del Dispositivo 3. Puertas 4. Lectores 5. Entradas Auxiliares 6. Salidas Auxiliares 7. Tipo de Eventos 8. Horario de Verano (DST) 9. Monitoreo de Dispositivos 10. Monitoreo en Tiempo Real 11. Mapa Virtual

#### **3.2 Gestión Control de Acceso**

En Gestión de Control de Acceso, un usuario puede encontrar estas opciones:

- 1. Zona Horario (Max. 255 zonas de horario por dispositivo)
- 2. Días Festivos (Max. 255 días festivos por dispositivo)
- 3. Niveles de Acceso (Max. 255 niveles de acceso por dispositivo; ilimitado por usuario)
- 4. Niveles de Acceso
- 5. Acceso por Usuario
- 6. Acceso por Departamento
- 7. Esclusamiento
- 8. Vínculos (Vinculación de dispositivos que utilizan el mismo panel)
- 9. Anti-Passback
- 10. Primer Persona Normalmente Abierto
- 11. Grupo Multi-Usuario
- 12. Apertura por Multi-Usuario

13. Modo de Verificación (Combinaciones ilimitadas: más de 25 métodos de verificación para cada usuario y grupo en diferentes zonas horarias y puertas)

14. Parámetros

#### **3.3 Funciones Avanzadas**

El control de acceso avanzado es una función opcional. Si es necesario, comuníquese con un representante comercial o un ingeniero de preventa donde puede usar estas funciones después de obtener y activar su licencia. En Funciones avanzadas, un usuario puede encontrar estas:

1. Zona

- 2. Denifir Lectores
- 3. Quién está Dentro?
- 4. Anti-Passback Global
- 5. Vínculos Globales (Vinculación entre diferentes paneles dentro del sistema)
- 6. Esclusamiento Global (Esclusamiento entre diferentes paneles dentro del sistema)
- 7. Grupo de Esclusamiento Global
- 8. Disponibilidad de Usuario

#### **3.4 Reportes de Acceso**

Incluye "Todas los eventos", "Eventos de hoy", "Eventos de excepción", etc. Los usuarios pueden exportar el reporte después de la consulta. El usuario puede generar estadísticas de los datos relevantes del dispositivo a partir de reportes, incluida la información de verificación de la tarjeta, la información sobre el funcionamiento de la puerta y la información del registro normal, etc.

Acerca de los eventos normales y anormales, consulte Monitoreo en tiempo real para obtener más detalles.

#### Modos de verificación:

Solo tarjeta, solo huella digital, solo contraseña, tarjeta más contraseña, tarjeta más huella digital, tarjeta o huella digital, etc. En los reportes de acceso, estas funciones están disponibles:

- 1. Todos los Eventos
- 2. Eventos de Hoy
- 3. Última Posición
- 4. Eventos de Excepción
- 5. Eventor por Puerta
- 6. Eventos por Usuario

## **ADMINISTRACIÓN DE PERSONAL**

Antes de utilizar las demás funciones, configure el sistema de personal: Gestión de personal y tarjetas.

#### **4.1 Personal**

El módulo Gestión de personal es una interfaz intuitiva para agregar y administrar empleados en una organización. Ayuda a crear departamentos, designaciones específicas y asignar tarjetas de acceso a los empleados. En Personal, un usuario encontrará información de la siguiente manera:

- 1. Nombre de Usuario (Max. 250,000 usuarios)
- 2. Departamento (Max. 3,000 departamentos)
- 3. Posición (Ilimitada)
- 4. Terminación de Personal
- 5. Personal Temporal
- 6. Atributos Personalizables
- 7. Parámetros

#### **4.2 Gestión de Tarjetas**

Hay tres elementos en la gestión de tarjetas:

1. Tarjeta

- 2. Formato Wiegand (Configurable para integrarse con lectores de terceros)
- 3. Bitácora de tarjetas

## **ADMINISTRACIÓN DE TIEMPO Y ASISTENCIA**

Para ayudar a las empresas a realizar una gestión de asistencia basada en información, este software implementa la recopilación automática, las estadísticas y la consulta de los datos de asistencia de los empleados. Esto mejora la gestión de los recursos humanos y facilita el registro de entrada de los empleados. Este software permite al personal de gestión recopilar estadísticas y verificar la asistencia de los empleados y permite al departamento de gestión consultar y evaluar la asistencia de todos los departamentos, lo que permite a las empresas adquirir con precisión los datos de asistencia de los empleados.

#### **5.1 Dispositivo**

Esta función incluye agregar un dispositivo, agregar un área y los derechos de acceso del personal.

Configure los parámetros de comunicación del dispositivo. El sistema puede comunicarse con el dispositivo correctamente solo cuando los parámetros de comunicación están configurados correctamente, incluida la configuración de los parámetros en el sistema y el dispositivo. Después de una comunicación exitosa, puede ver la información en el dispositivo conectado y puede realizar un monitoreo remoto del dispositivo / cargar y descargar. El dispositivo de asistencia se puede configurar para mostrar la asistencia por área y por persona.

El módulo de dispositivo se divide a su vez en estas funciones:

- 1. Asistencia por Área
- 2. Asistencia por Usuario
- 3. Dispositivo
- 4. Ajustes de Área
- 5. Punto de Asistencia
- 6. Operaciones de Registro del Dispositivo

#### **5.2 Información Básica**

En la interfaz de Información Básica, el usuario puede encontrar las siguientes funciones:

- 1. Reglas (Ilimitadas)
- 2. Reglas Personalizadas (Ilimitadas)
- 3. Días Festivos (Ilimitado)
- 4. Motivo de Salida (Ilimitado)
- 5. Reporte Automático (Configurable por día o periodo)
- 6. Ajustes

#### **5.3 Turno**

El sub-módulo de turno se divide a su vez en estas funciones:

- 1. Descanso
- 2. Horario
- 3. Turno

#### **5.4 Horario**

Después de configurar el tiempo y la asistencia y el ciclo de turnos, los usuarios pueden programar por su cuenta. La gestión de horarios incluye Grupo, Horario de grupo, Horario de departamento, Horario de personal y Horario temporal.

#### Nota:

La gestión de horarios se divide en 4 grupos, departamentos, personal y programación temporal. Entonces, cuando el turno esté programado para repetirse, en este momento habrá un juicio de prioridad. Esta configuración de prioridad se puede encontrar en la página "Información básica", "Regla". El valor predeterminado es "Departamento-Grupo", que es el turno de mayor prioridad. En el mismo tipo de programación para una persona, la lógica de procesamiento del software es la siguiente: El seguimiento del nuevo turno sobrescribirá el turno anterior. Suponga que lo agregaron al turno A del 1 de junio al 10 de junio. Ahora lo agregaron a un nuevo turno B del 5 de junio al 10 de junio, por lo tanto, del 5 de junio al 10 de junio, debe trabajar según el horario del turno B.

La función Programación se divide a su vez en estos elementos:

1. Grupo 2. Horario de Grupo 3. Horario de Departamento 4. Horario de Personal 5. Horario Temporal 6. Personal no Programado

#### **5.5 Excepción**

En el sub-módulo Excepción, éstas funciones están incluidas:

- 1. Adjuntar Asistencia
- 2. Permiso de Salida
- 3. Viaje de Negocios
- 4. Salida
- 5. Tiempo Extra
- 6. Ajustar y Anexar
- 7. Ajustar Turno

#### **5.6 Cálculo y Reportes**

Además, se divide en estas funciones:

1. Cálculo Manual 2. Eventos 3. Asistencia Diaria 4. Reporte de Salidas 5. Reporte por Día 6. Estadística Mensual 7. Reporte Mensual 8. Reporte por Departamento 9. Reporte Anual

## **CONSUMO**

Este módulo permite al usuario configurar un sistema de consumo con el dispositivo y realizar sus funciones. El dispositivo se puede configurar como una "Máquina de consumo", una "Máquina de caja" o una "Máquina de subsidio". El tipo "Máquina de consumo" combina varios modos de consumo para satisfacer los requisitos de consumo diversificados, como el modo de valor fijo o el modo de cantidad. El tipo "Cajero automático" se da cuenta de la función de recarga y reembolso del dispositivo. El tipo de "máquina de subsidios" se utiliza para recibir asignaciones / subsidios. Este módulo recopilará los datos del dispositivo y los resumirá en los distintos informes de consumo. También puede realizar varias operaciones como emitir la tarjeta, devolver la tarjeta, suspender y reanudar la tarjeta, y otras operaciones a través del lector de tarjetas conectado al software.

#### **6.1 Información Básica**

El módulo de Información Básica está divido internamente por éstas secciones:

- 1. Valor Fijo de Segmento
- 2. Horario de Consumo
- 3. Información del Restaurante
- 4. Información de Alimentos
- 5. Categorías de Productos
- 6. Información de Mercancía
- 7. Información de Tarjeta

#### **6.2 Gestión de Dispositivos**

Este módulo se utiliza para gestionar dispositivos de consumo y también para configurar los parámetros básicos del sistema de consumo. El módulo de gestión de dispositivos se divide a su vez en estas funciones:

1. Gestión de dispositivos

2. Parámetro de consumo

#### **6.3 Gestión de Tarjetas**

La gestión de tarjetas se divide a su vez en estas opciones:

1.Servicio de tarjeta 2.Gestión de tarjetas 3.Ingresos y gastos

#### **6.4 Detalles del Consumidor**

Los detalles del consumidor se dividen a su vez en estos elementos:

1. Actualizar

2. Exportar

3. Corrección de errores

#### Notas:

• El mismo registro de consumo no se puede corregir repetidamente.

• La corrección de errores de software genera automáticamente dos nuevos registros: uno es el registro de la corrección de errores del sistema por la devolución de la cantidad de consumo del error original, el otro es el registro de consumo correcto del suplemento manual.

4. Importar registros desde un USB

#### **6.5 Complemento Manual**

Se utiliza para ingresar algunos detalles del registro de consumos manualmente en el sistema.

Nota: Antes de realizar esta operación, debe tener la tarjeta de operación correspondiente.

1. Nuevo: Puede ingresar manualmente algunas entradas de consumos. Haga clic en [Nuevo] para abrir la interfaz de adición. Debe verificar la información relevante en la tarjeta. Cuando el usuario coloca la tarjeta correspondiente en el lector de tarjetas, haga clic en leer tarjeta para leer los datos detallados, como la cuenta de la tarjeta, el número de la tarjeta, el nombre, el número de la persona, el saldo, el número de flujo de la tarjeta. Comidas, Dispositivo Disponible, Tiempo de Consumo y Monto de Consumo.

2. Actualizar: esta función se utiliza principalmente para actualizar el contenido de la interfaz con nuevos datos.

#### **6.6 Subsidio**

Los usuarios pueden realizar diferentes funciones ingresando a la página de subsidios.

1. Agregar

- 2. Revisar
- 3. Revisión con un clic
- 4. Reemitir la subvención
- 5. Importación de subvenciones en lotes (modelo de muestra disponible)
- 6. Exportar
- 7. Eliminar
- 8. Editar

#### **6.7 Informe de Consumo**

El reporte estadístico consta de 9 módulos:

- 1. Tabla Emisión de Tarjetas
- 2. Recargas
- 3. Reembolsos
- 4. Cuadro de subsidios
- 5. Tarjetas de devolución
- 6. Costos de la tarjeta
- 7. Saldo de tarjetas
- 8. Tarjetas de devolución sin tarjeta
- 9. Reanudar la tarjeta

#### **6.8 Informe Estadístico**

El informe estadístico contiene la información estadística del módulo del sistema de consumo. Comprende seis funciones:

- 1. Tabla de consumo personal
- 2. Cuadro de resumen de departamentos
- 3. Resumen del restaurante
- 4. Tabla de resumen de dispositivos
- 5. Tabla de ingresos y gastos
- 6. Cuadro resumen de comidas

## **CONTROL DE ELEVADORES**

El siguiente es el control de ascensores en línea. Si está utilizando el control de ascensor sin conexión, consulte el Manual de control de ascensor sin conexión.

El sistema de control de ascensores se utiliza principalmente para configurar los parámetros del dispositivo (como el intervalo de deslizamiento para tomar ascensores y la duración de la activación de la llave del ascensor), administrar los derechos del personal a los pisos y el tiempo de control del ascensor, y supervisar los eventos de control del ascensor. Puede establecer los derechos de los usuarios registrados a los pisos. Solo los usuarios autorizados pueden llegar a ciertos pisos dentro de un período después de ser autenticados.

#### **7.1 Dispositivo Elevador**

El dispositivo elevador se clasifica además en dos funciones:

- 1. Dispositivo
- 2. Lector
- 3. Piso
- 4. Entrada Auxiliar
- 5. Tipo de Evento
- 6. Monitoreo del Dispositivo
- 7. Monitoreo en Tiempo Real

#### **7.2 Reglas del Elevador**

Puede controlar los botones de un ascensor común e implementar una gestión unificada de las personas que entran o acceden y salen de cada piso a través del controlador del ascensor en la red de gestión informática. Puede establecer los derechos del personal registrado para operar los botones del piso en el ascensor.

Además, se clasifica en estas funciones.

- 1. Horarios 2. Días Festivos 3. Niveles de Access de Elevador 4. Por Niveles
- 5. Por Ususarios
- 6. Por Departamento
- 7. Vínculos Globales
- 8. Parámetros

#### **7.3 Reportes de Elevador**

Incluye "Todos los Eventos", "Eventos de Excepción", "Privilegios por piso" y "Privilegios por Usuario". El usuario puede exportar después de consultar.

## **SISTEMA DE VISITANTES**

Después de hacer clic en [Visitante], aparecerá la siguiente ventana. Haga clic en [Aceptar] para registrar los clientes que acceden al servidor en las listas de lugares de entrada. Para obtener más detalles sobre el registro de un lugar de entrada, consulte Registro de entrada.

#### **8.1 Registro**

El módulo de registro se divide en dos funciones, es decir:

1. Registro de entrada 2. Visitante

#### **8.2 Reserva**

#### Anfitrión/Visitado

El personal puede reservar visitantes para sí mismos mediante "Auto-Gestión de Personal". El método es el mismo que el de las descripciones anteriores. Para obtener detalles sobre cómo iniciar sesión en el sistema de auto-personal, consulte Auto-gestión de Personal.

#### Auditoría de Reservas

Permite al administrador revisar los visitantes de autorreservación de los empleados, el rechazo de soporte y el acuerdo.

#### **8.3 Gestión Básica**

Está dividido en varias funciones:

1. Parámetros 2. Depuración de Equipo 3. Ajustes de Impresión 4. Niveles de Visitante 5. Niveles de Anfitrión 6. Niveles de Departamento de Visitas 7. Lugaer de Entrada 8. Razón de Visita 9. Atributos Personalizables 10. Funciones Advanzadas

#### **8.4 Reportes de Visitantes**

Los informes de visitantes se clasifican en dos funciones principales:

1. Última ubicación 2. Historial de visitantes

## **ESTACIONAMIENTO**

La gestión moderna del estacionamiento implica la gestión de varios aspectos, en los que la gestión del vehículo es una parte importante. En áreas especiales, como estacionamientos especiales, regiones militares, agencias gubernamentales y áreas residenciales, se debe realizar una gestión estricta de los vehículos en tiempo real, es decir, monitorear estrictamente el tiempo de entrada / salida, y registrar e identificar los vehículos (incluyendo vehículos internos y externos). En áreas de gran escala, hay muchos vehículos entrantes / salientes. Si cada vehículo debe identificarse manualmente, la implementación de la administración, consulta y protección requiere mucho tiempo y es difícil, lo que resulta en bajas eficiencias. Para mejorar este modo de gestión que no es adecuado para estacionamientos modernos, regiones militares, agencias gubernamentales y áreas residenciales, es urgente implementar una gestión de vehículos automática e inteligente utilizando redes informáticas para monitorear y administrar los vehículos en todas las salidas y entradas de manera efectiva y precisa. Esto requiere el software de aplicación correspondiente para una gestión altamente eficiente e inteligente de los estacionamientos.

#### Módulos funcionales del sistema

Este sistema comprende siete módulos funcionales:

1. Asistente de operación: guía a los usuarios a través de la configuración básica del sistema.

2. Gestión de Autorizaciones: Registro de matrículas, gestiona la autorización de matrículas de vehículos fijos y temporales y extiende el tiempo de vigencia de los vehículos fijos.

3. Administración del estacionamiento: establece el tipo de vehículo, el estacionamiento, el área de estacionamiento, la entrada / salida del canal y el dispositivo, administra la lista de bloqueo y la lista de permisos y establece los parámetros del estacionamiento.

4. Configuración de la caseta: Configura la caseta y el canal, el método de procesamiento manual y el motivo de liberación manual.

5. Cargo: Establece el estándar de tarifa fija del vehículo, el estándar de tarifa temporal del vehículo y el estándar de cargo por horas extra, la estrategia de descuento del proveedor, la caseta en servicio y la conciliación.

6. Informe: Realiza análisis macro y monitoreo de los detalles de los cargos, registros de traspaso, vehículos en el estacionamiento, informes diarios e informes mensuales.

7. Monitoreo en tiempo real: implementa la mayoría de las funciones de la terminal, incluida la videovigilancia, captura de entrada y salida, visualización de información de servicio, estación de pago central, liberación manual, espacios de estacionamiento disponibles restantes, lista de bloqueo y lista de permisos, detalles de cargos y vehículos en el estacionamiento.

#### **9.1 Asistente de Funcionamiento**

El asistente guía a los usuarios a través de la configuración básica del sistema según el procedimiento de operación. La función de supervisión en línea se puede utilizar después de completar todas las configuraciones básicas.

#### **9.2 Gestión de Autorizaciones**

El módulo de Gestión de Autorizaciones se utiliza para registrar placas, autorizar vehículos fijos y temporales y extender el tiempo de validez de los vehículos fijos.

Se clasifica en tres funciones principales:

1. Registro de matrículas

2. Gestión de vehículos

3. Extensión de tiempo válido del vehículo

#### **9.3 Gestión de Estacionamientos**

Comprende siete módulos: tipo de vehículo, estacionamiento, área de estacionamiento, área de entrada y salida del canal, administración de dispositivos, lista de bloqueos permitidos y configuración de parámetros.

#### **9.4 Configuración de la Caseta**

Guard Booth Settings includes four modules: Guard Booth, Channel, Manual Processing Method, and Manual Release Reason. La configuración de la caseta incluye cuatro módulos: caseta, canal, método de procesamiento manual y motivo de liberación manual.

#### **9.5 Cobros**

Se utiliza principalmente para establecer reglas de cobro para cada tipo de vehículo y políticas de descuento de proveedores en el estacionamiento. La configuración de carga incluye siete elementos: cargo temporal del vehículo, estándar de cargo de horas extras, estándar de cargo fijo del vehículo, puesto de guardia en servicio, estrategia de descuento, negocios y conciliación financiera.

#### **9.6 Reportes**

Hay cinco tipos de informes: detalles de cargos, registro de traspaso, vehículos en el estacionamiento, informe diario e informe mensual. Puede analizar y recopilar estadísticas sobre los datos del estacionamiento para obtener un control macro en el estacionamiento.

#### **9.7 Monitoreo en Tiempo Real**

El monitoreo en tiempo real proporciona datos de monitoreo en tiempo real y comprende dos módulos: caseta (cuando el controlador de acceso se usa para estacionamiento) y sala de monitoreo.

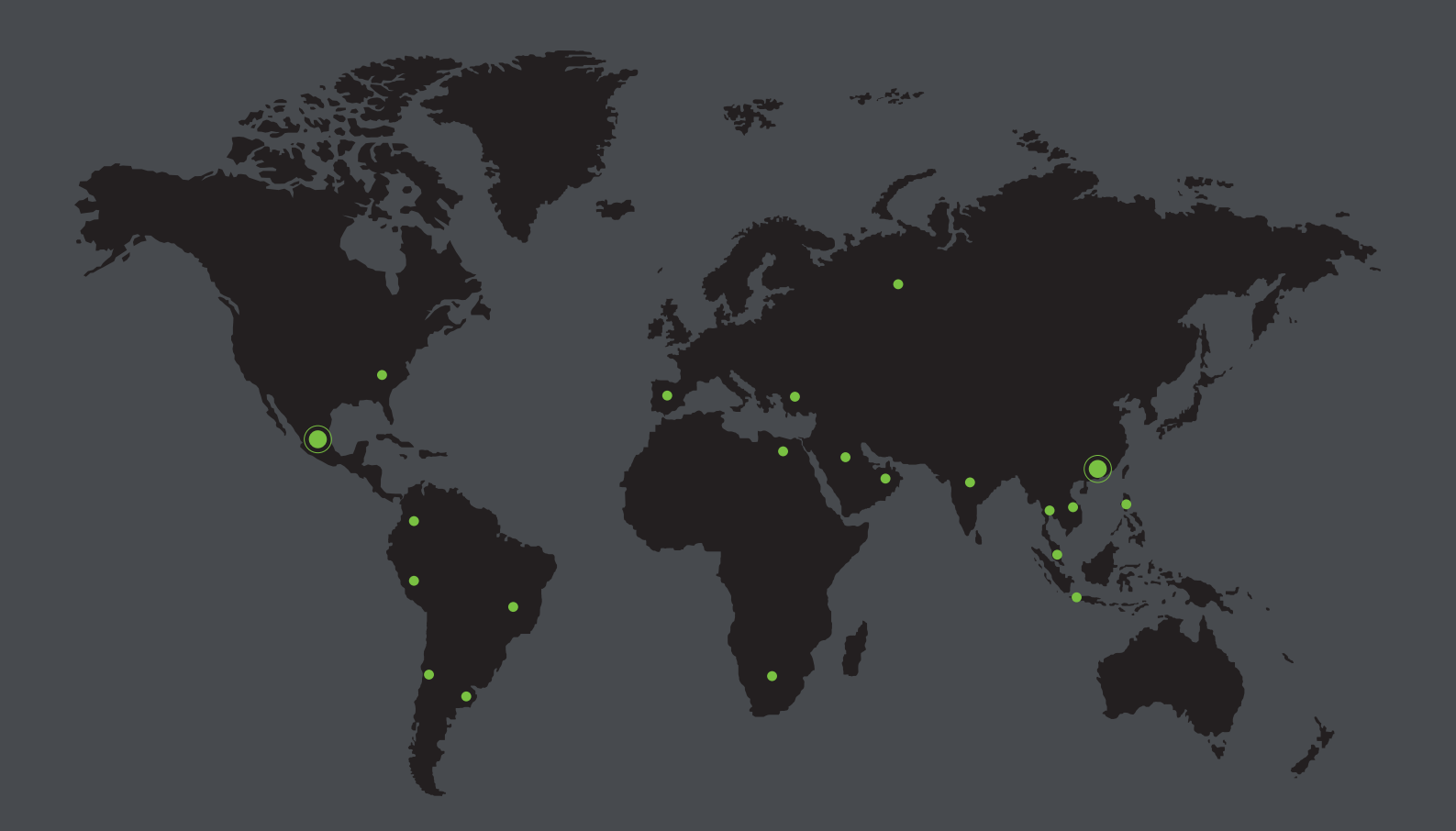

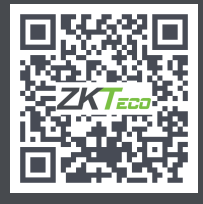

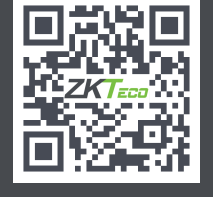

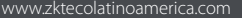

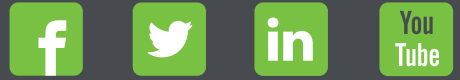

Derechos de Autor © 2021, ZKTeco CO., LTD. Todos los derechos reservados. ZKTeco puede, en cualquier momento y sin previo aviso, realizar cambios o mejoras en los productos y servicios o detener su producción o comercialización. www.zkteco.com www.zktecolatinoamerica.com El logo ZKTeco y la marca son propiedad de ZKTeco CO., LTD.